#### Wireless Presenter User Manual

N29

Be sure to read this user manual carefully before using the wireless presenter and keep it for future reference.

#### WARNING

This product can generate laser beam. DO NOT STARE INTO BEAM OR EXPOSE USERS OF TELESCOPIC OPTICS. Do not shine the laser beam on people's or animal's eyes to avoid eye damage! Do not give this product to children as a toy!

Warning label for red laser product:

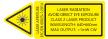

This product contains AAA batteries. Do not throw this product into the fire as the battery may explode; Also, do not immerse this product in water or any other liquid, as it may explode if the battery is short circuited or damaged.

#### I. Features

 Support previous page, next page. Click the page up key to go backward to previous page, long press to play slides from the current page. Click the down page key to go forward to the next page, long press to go into the black screen.

 Full support for PowerPoint, Keynote, and Prezi. The function of the wireless Presenter can be freely switched between the up and down arrows, left and right arrows, and Page Down/Up on the computer keyboard.

 Integrated design, the USB receiver can be easily stored at the rear of the wireless presenter, making it easy to carry and plug and play.

4. Support hyperlink function.

 Class 2 safe laser module that complies with IEC/EN60825-1:2014.
Supports USB 2.0 version, use operation system universal USB driver, plug and play. 7. The page up/down keys can be customized by Norwii Presenter software. The firmware of the USB receiver is updatable.

#### II. Operation system

Windows 7 / 8 / 10 / 11 or later, macOS/ Linux/ Android system. It may only support page turning function on Android/ Linux system.

#### III. Package contents

1. Wireless presenter \* 1 (USB receiver stored inside the wireless presenter)

2. User Manual \* 1

3. AAA battery \* 1

#### IV. Specifications

#### Transmitter

Technology: Radio frequency Frequency: 2.4GHz Control Distance: 100m Laser Power: <1mW (Class 2), see the laser label on the back of the presenter. I aser Distance: >200m Wavelength: Red 640-660nm Battery: ΑΑΑ Working Voltage: 1.5V Dimension: 139.2\*19.2\*15.4mm Weiaht: 20.2g USB receiver Working Voltage: 4.5-5.5V Dimension: 23.5\*13\*5.4mm Weight: 2q

- 5 -

# V. Function map

N29

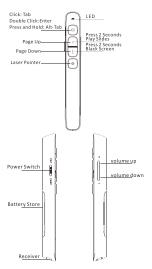

Attention: When using this product, please change your Input Method Editors (IME) to English input mode. VI. Function Description  Power switch: push up to "ON" to turn on the wireless presenter, push down to "OFF" to turn off the presenter.

2. Page up key is: click to page up, long press to play slides from the current page. Long press again to end slide show.

 Page down key : click to page down, long press to enter black screen, long press again to exit black screen.

4. Physical laser key : Press and hold to turn on the physical laser beam, and release to turn off the physical laser beam.

5. Volume key: Press "+" to increase the volume, and "-" to decrease the volume. Long press will continuously increase or decrease the volume.

6. Hyperlink key : Pressing : is equivalent to the Tab key, which allows you to jump between hyperlinks in PowerPoint presentations in full screen presentation mode. After jumping to a hyperlink, double clicking equivalent to the Enter key on the keyboard, which will execute the Enter function to open the hyperlink. Long press and hold the  $\Box$  key, which is equivalent to the Alt Tab key, to execute the Alt Tab function switch between and open application windows, allowing you to switch back to the PowerPoint full screen presentation window. The hyperlink function can be used in PowerPoint, but Kingsoft WPS does not support Tab key to switch hyperlinks, so hyperlinks cannot be opened.

7. The wireless presenter fully supports PowerPoint, Keynote, Prezi and other commonly used software. It supports page up and page down keys' function switching. The page up and page down keys correspond to the function of the up and down arrows on the computer keyboard by default and it supports

The Professional Presenter

page up and page down for PowerPoint and Kevnote. For the first time when you press the page and page down keys up simultaneously, the function will be switched to the left and right arrows the computer keyboard, on supports page up and page down for Prezi. For the second time when you press the page up and page down keys simultaneously, the function will be switched to the Page Up and Page Down on the computer keyboard, supports page up and page down for internet browser and Microsoft Photo software. For the third time when you press the page up and page down kevs simultaneously, the function will be switches to the default up and down arrows on the computer keyboard.

 The page up/down keys can be customized by Norwii Presenter software.

#### VII. Installation

1. Install the battery

The product is powered by a No. 7 AAA battery. After opening the battery cover, place a No. 7 AAA battery and then close the battery cover (as shown in the picture) :

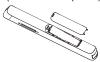

Take out the USB receiver and install.

Plug the receiver into the computer USB port. The operation systems including Windows, Android and Linux will install the driver for the USB receiver automatically.

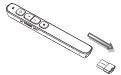

#### (Take out the USB receiver)

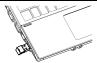

(The USB receiver into the

computer USB port)

1. Control the computer by operating the wireless presenter's keys.

2. Turn off the wireless presenter.

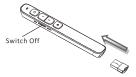

VIII. Frequently Asked Questions 1. How to download Norwii Presenter software and how to pair the presenter and the USB receiver?

For products that support key function customization or highlight serial products that support digital laser, highlight, magnifier, you need to download Norwii Presenter software. Please download it from the "Downloads" under the "Support" menu of Norwii official website www.norwii.com in English version.

# 2. How to know if the battery is out of power?

When the power is turned on, if the wireless presenter key is pressed and the LED indicator light does not indicate, it indicates that the battery is low. Please replace the AAA battery.

# 3. What if the laser doesn't light up or becomes dim?

After turned on the power, press the laser key, the LED will light up, but the laser does not light up, it means that the laser module is damaged. If the laser spot becomes dim, it may be due to low battery power. If the wireless presenter still be dim after replacing a new AAA battery, the laser module is damaged. Please contact us for after-sales repair. 4. What if the USB receiver is plugged into the computer's USB port and the computer does not

respond or cannot recognize it? Please check whether the USB port of the computer is working properly and try another USB port. If necessary, please try another computer to check that the problem is with the computer or USB receiver.

5. The laser is normal, and the USB receiver can be recognized by the computer, but all functions of the wireless presenter cannot be used properly?

Usually Pairing can solve this problem. Please download the Norwii Presenter software and follow the Pairing instructions in the software, or you can contact our after-sales service.

6. How to adjust the settings for Norwii Presenter on macOS?

On macOS, users need to add operation permissions of [Input

Monitoring], [Screen Recording] and [Accessibility] for Norwii Presenter software under [System Preferences] - [Security & Privacy] -[Privacy]

## IX. Certifications

CE, ROHS, FDA

## FCCID: 2AXGRN95

Declaration of conformity

This laser product complies with IEC/EN60825-1:2014. Complies with 21 CFR 1040.10 and 1040.11, except for deviations pursuant to Laser Notice No.50, dated June 24, 2007.

#### X. Product Support

Shanghai Norwii Technology Co., Ltd

Address: No.277 Jinfeng Road, Pudong New Area, Shanghai, 201201, China

Tel: 86-21-51872080

# Email: support@norwii.com